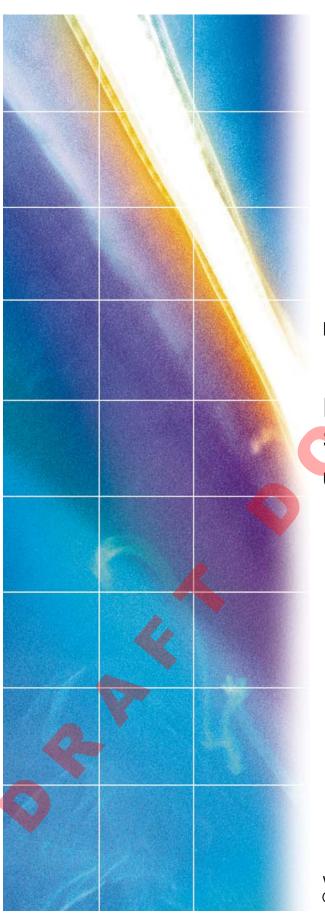

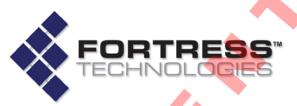

Fortress Security System

## ES210 Secure Wireless Bridge

**User Guide** 

www.fortresstech.com © 2009 Fortress Technologies

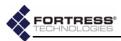

#### Fortress ES210 Secure Wireless Bridge 5.2

Copyright © 2009 Fortress Technologies, Inc. All rights reserved.

This document contains proprietary information protected by copyright. No part of this document may be reproduced or transmitted in any form or by any means, electronic or mechanical, without written permission of Fortress Technologies, 4023 Tampa Road, Suite 2000, Oldsmar, FL 34677, except as specified in the Product Warranty and License Terms.

FORTRESS TECHNOLOGIES, INC., MAKES NO WARRANTY OF ANY KIND WITH REGARD TO THIS MATERIAL, INCLUDING BUT NOT LIMITED TO THE IMPLIED WARRANTIES OF MERCHANTABILITY AND FITNESS FOR A PARTICULAR PURPOSE. FORTRESS TECHNOLOGIES, INC. SHALL NOT BE LIABLE FOR ERRORS CONTAINED HEREIN OR FOR INCIDENTAL OR CONSEQUENTIAL DAMAGES IN CONNECTION WITH THE FURNISHING, PERFORMANCE OR USE OF THIS MATERIAL. THE INFORMATION IN THIS DOCUMENT IS SUBJECT TO CHANGE WITHOUT NOTICE.

The Fortress Technologies and AirFortress logos and AirFortress and are registered trademarks; Multi-Factor Authentication, Unified Security Model, Wireless Link Layer Security and Three Factor Authentication (TFA) are trademarks of Fortress Technologies, Inc. The technology behind Wireless Link Layer Security™ enjoys U.S. and international patent protection under patent number 5,757,924.

Portions of this software are covered by the GNU General Public License (GPL) Copyright © 1989, 1991 Free Software Foundation, Inc,. 59 Temple Place, Suite 330, Boston, MA 02111-1307 USA.

To receive a complete machine-readable copy of the corresponding source code on CD, send \$10 (to cover the costs of production and mailing) to: Fortress Technologies; 4023 Tampa Road, suite 2000; Oldsmar, FL 34677-3216. Please be sure to include a copy of your Fortress Technologies invoice and a valid "ship to" address.

This product includes cryptographic software written by Eric Young (eay@cryptsoft.com). This product includes software written by Tim Hudson (tjh@cryptsoft.com). Copyright © 1995-1998 Eric Young (eay@cryptsoft.com) All rights reserved. This package is an SSL implementation written by Eric Young (eay@cryptsoft.com). The implementation was written so as to conform with Netscape's SSL. THIS SOFTWARE IS PROVIDED BY ERIC YOUNG ``AS IS" AND ANY EXPRESS OR

THIS SOFTWARE IS PROVIDED BY ERIC YOUNG "AS IS" AND ANY EXPRESS OR IMPLIED WARRANTIES, INCLUDING, BUT NOT LIMITED TO, THE IMPLIED WARRANTIES OF MERCHANTABILITY AND FITNESS FOR A PARTICULAR PURPOSE ARE DISCLAIMED, IN NO EVENT SHALL THE AUTHOR OR CONTRIBUTORS BE LIABLE FOR ANY DIRECT, INDIRECT, INCIDENTAL, SPECIAL, EXEMPLARY, OR CONSEQUENTIAL DAMAGES (INCLUDING, BUT NOT LIMITED TO, PROCUREMENT OF SUBSTITUTE GOODS OR SERVICES; LOSS OF USE, DATA, OR PROFITS; OR BUSINESS INTERRUPTION) HOWEVER CAUSED AND ON ANY THEORY OF LIABILITY, WHETHER IN CONTRACT, STRICT LIABILITY, OR TORT (INCLUDING NEGLIGENCE OR OTHERWISE) ARISING IN ANY WAY OUT OF THE USE OF THIS SOFTWARE, EVEN IF ADVISED OF THE POSSIBILITY OF SUCH DAMAGE.

Atheros, the Atheros logo, Atheros Driven, Driving the wireless future, Super G and Super AG are all registered trademarks of Atheros Communications. ROCm, JumpStart for Wireless, Atheros XR, Wake-on-Wireless, Wake-on-Theft, and FastFrames, are all trademarks of Atheros Communications, Inc.

This product uses Dynamic Host Control Protocol copyright 1995, 1996, 1997, 1998, 1999 by the Internet Software Consortium-DHCP. All rights reserved.

This product includes software developed by the OpenSSL Project for use in the OpenSSL Toolkit. (http://www.openssl.org/)

Copyright © 1998-2007 The OpenSSL Project. All rights reserved. THIS SOFTWARE IS PROVIDED BY THE OpenSSL PROJECT ``AS IS" AND ANY EXPRESSED OR IMPLIED WARRANTIES, INCLUDING, BUT NOT LIMITED TO, THE IMPLIED WARRANTIES OF MERCHANTABILITY AND FITNESS FOR A PARTICULAR PURPOSE ARE DISCLAIMED. IN NO EVENT SHALL THE OpenSSL PROJECT OR ITS CONTRIBUTORS BE LIABLE FOR ANY DIRECT, INDIRECT, INCIDENTAL, SPECIAL, EXEMPLARY, OR

i

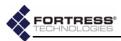

CONSEQUENTIAL DAMAGES (INCLUDING, BUT NOT LIMITED TO, PROCUREMENT OF SUBSTITUTE GOODS OR SERVICES; LOSS OF USE, DATA, OR PROFITS; OR BUSINESS INTERRUPTION) HOWEVER CAUSED AND ON ANY THEORY OF LIABILITY, WHETHER IN CONTRACT, STRICT LIABILITY, OR TORT (INCLUDING NEGLIGENCE OR OTHERWISE) ARISING IN ANY WAY OUT OF THE USE OF THIS SOFTWARE, EVEN IF ADVISED OF THE POSSIBILITY OF SUCH DAMAGE.

This product uses Net-SNMP Copyright © 1989, 1991, 1992 by Carnegie Mellon University, Derivative Work - 1996, 1998-2000. Copyright © 1996, 1998-2000 The Regents of the University of California. All rights reserved. Copyright © 2001-2003, Cambridge Broadband Ltd. All rights reserved. Copyright © 2003 Sun Microsystems, Inc. All rights reserved. Copyright © 2001-2006, Networks Associates Technology, Inc. All rights reserved. Center of Beijing University of Posts and Telecommunications. All rights reserved.

Licensed under the Apache License, Version 2.0 (the "License"); you may not use this file except in compliance with the License. You may obtain a copy of the License at http://www.apache.org/licenses/LICENSE-2.0. Unless required by applicable law or agreed to in writing, software distributed under the License is distributed on an "AS IS" BASIS, WITHOUT WARRANTIES OR CONDITIONS OF ANY KIND, either express or implied. See the License for the specific language governing permissions and limitations under the License.

Microsoft and Windows are registered trademarks of the Microsoft Corporation.

Firefox is a trademark of the Mozilla Foundation.

SSH is a trademark of SSH Communication Security.

All other trademarks mentioned in this document are the property of their respective owners.

### FCC EMISSIONS COMPLIANCE STATEMENT

THIS EQUIPMENT HAS BEEN TESTED AND FOUND TO COMPLY WITH THE LIMITS FOR A CLASS A DIGITAL DEVICE, PURSUANT TO PART 15 OF THE FCC RULES. THESE LIMITS ARE DESIGNED TO PROVIDE REASONABLE PROTECTION AGAINST HARMFUL INTERFERENCE WHEN THE EQUIPMENT IS OPERATED IN A COMMERCIAL ENVIRONMENT. THIS EQUIPMENT GENERATES, USES, AND CAN RADIATE RADIO FREQUENCY ENERGY AND, IF NOT INSTALLED AND USED IN ACCORDANCE WITH THE INSTRUCTION MANUAL, MAY CAUSE HARMFUL INTERFERENCE TO RADIO COMMUNICATIONS. OPERATION OF THIS EQUIPMENT IN A RESIDENTIAL AREA IS LIKELY TO CAUSE HARMFUL INTERFERENCE IN WHICH CASE THE USER WILL BE REQUIRED TO CORRECT THE INTERFERENCE AT HIS OWN EXPENSE.

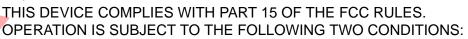

- (1) THIS DEVICE MAY NOT CAUSE HARMFUL INTERFERENCE, AND
- (2) THIS DEVICE MUST ACCEPT INTERFERENCE THAT MAY CAUSE UNDESIRED OPERATION.

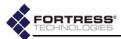

#### FCC CLASS A WARNING

MODIFYING THE EQUIPMENT WITHOUT FORTRESS
AUTHORIZATION MAY RESULT IN THE EQUIPMENT NO LONGER
COMPLYING WITH FCC REQUIREMENTS FOR CLASS A DIGITAL
DEVICES. IN THAT EVENT, YOUR AUTHORITY TO USE THE
EQUIPMENT MAY BE VOIDED UNDER FCC REGULATIONS, AND YOU
MAY BE REQUIRED TO CORRECT ANY INTERFERENCE TO RADIO
OR TELEVISION COMMUNICATIONS AT YOUR OWN EXPENSE.

TO COMPLY WITH FCC RF EXPOSURE COMPLIANCE
REQUIREMENTS, THE ANTENNAS USED FOR THESE
TRANSMITTERS MUST BE INSTALLED TO PROVIDE A SEPARATION
DISTANCE OF AT LEAST 20 CM FROM ALL PERSONS AND MUST
NOT BE CO-LOCATED OR OPERATED IN CONJUNCTION WITH ANY
OTHER ANTENNA OR TRANSMITTER.

WARNING: FORTRESS IS NOT RESPONSIBLE FOR ANY RADIO OR TELEVISION INTERFERENCE CAUSED BY UNAUTHORIZED MODIFICATION OF THE DEVICES INCLUDED WITH THE SECURE WIRELESS ACCESS BRIDGE, OR THE SUBSTITUTION OR ATTACHMENT OF CONNECTING CABLES AND EQUIPMENT OTHER THAN THAT SPECIFIED BY FORTRESS. THE CORRECTION OF INTERFERENCE CAUSED BY SUCH UNAUTHORIZED MODIFICATION, SUBSTITUTION OR ATTACHMENT IS THE RESPONSIBILITY OF THE USER. FORTRESS IS NOT LIABLE FOR ANY DAMAGE OR VIOLATION OF GOVERNMENT REGULATIONS THAT MAY ARISE FROM THE USER FAILING TO COMPLY WITH THESE GUIDELINES.

#### ANTENNA RESTRICTIONS

THIS DEVICE HAS BEEN DESIGNED TO OPERATE WITH THE ANTENNAS LISTED BELOW AND TO HAVE A MAXIMUM GAIN OF 5 dB. ANTENNAS NOT INCLUDED IN THIS LIST OR HAVING A GAIN GREATER THAN 5 dB ARE STRICTLY PROHIBITED FOR USE WITH THIS DEVICE. THE REQUIRED ANTENNA IMPEDANCE IS 50 OHMS.

Supported Detachable Antennas

| Antenna           | Manufacturer | Model           |  |
|-------------------|--------------|-----------------|--|
| 5 dBi rubber duck | Airline™     | WAG-5AG         |  |
| 2 dBi rubber duck | Terrawave®   | M7020030MR10002 |  |

iii

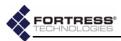

## **End User License Agreement (EULA)**

IMPORTANT; PLEASE READ THIS END USER LICENSE AGREEMENT CAREFULLY. DOWNLOADING, INSTALLING OR USING FORTRESS TECHNOLOGIES SOFTWARE CONSTITUTES ACCEPTANCE OF THIS AGREEMENT.

FORTRESS TECHNOLOGIES, INC., WILL LICENSE ITS SOFTWARE TO YOU THE CUSTOMER (END USER) ONLY UPON THE CONDITION THAT YOU ACCEPT ALL OF THE TERMS CONTAINED IN THIS END USER LICENSE AGREEMENT. THE ACT OF DOWNLOADING, INSTALLING, OR USING FORTRESS SOFTWARE, BINDS YOU AND THE BUSINESS THAT YOU REPRESENT (COLLECTIVELY, "CUSTOMER") TO THE AGREEMENT.

#### License

Fortress grants to Customer ("Licensee") a non-exclusive and non-transferable right to use the Fortress Software Product ("Software") described in the Fortress Product Description for which Customer has paid any required license fees and subject to the use rights and limitations in this Agreement. Unless otherwise agreed to in writing, use of the Software is limited to the number of authorized users for which Licensee has purchased the right to the use of the software. Software is authorized for installation on any Fortress approved device. "Software" includes computer program(s) and any documentation (whether contained in user manuals, technical manuals, training materials, specifications, etc.) that is included with the software (including CD-ROM, or on-line). Software is authorized for installation on a single use computing device such as Fortress hardware platform, computer, laptop, PDA or any other computing device. Software is not licensed for installation or embedded use on any other system(s) controlling access to a secondary network of devices or securing access for any separate computing devices. Software contains proprietary technology of Fortress or third parties. No ownership in or title to the Software is transferred. Software is protected by copyright laws and international treaties. Customer may be required to input a software license key to initialize the software installation process.

Customer may make backup or archival copies of Software and use Software on a backup processor temporarily in the event of a processor malfunction. Any full or partial copy of Software must include all copyright and other proprietary notices which appear on or in the Software. Control functions may be installed and enabled. Customer may not modify control utilities. Customer may not disclose or make available Software to any other party or permit others to use it except Customer's employees and agents who use it on Customer's behalf and who have agreed to these license terms. Customer may not transfer the software to another party except with Fortress' written permission. Customer agrees not to reverse engineer, decompile, or disassemble the Software. Customer shall maintain adequate records matching the use of Software to license grants and shall make the records available to Fortress or the third party developer or owner of the Software on reasonable notice. Fortress may terminate any license granted hereunder if Customer breaches any license term. Upon termination of the Agreement, Customer shall destroy or return to Fortress all copies of Software.

#### General Limitations

This is a License for the use of Fortress Software Product and documentation; it is not a transfer of title. Fortress retains ownership of all copies of the Software and Documentation. Customer acknowledges that Fortress or Fortress Solution Provider trade secrets are contained within the Software and Documentation. Except as otherwise expressly provided under the Agreement, Customer shall have no right and Customer specifically agrees not to:

i.Transfer, assign or sublicense its license rights to any other person or entity and Customer acknowledges that any attempt to transfer, assign or sublicense shall "void" the license:

ii. Make modifications to or adapt the Software or create a derivative work based on the Software, or permit third parties to do the same;

iii.Reverse engineer, decompile, or disassemble the Software to a human-readable form, except to the extent otherwise expressly permitted under applicable law notwithstanding this restriction and;

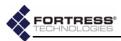

iv.Disclose, provide, or otherwise make available trade secrets contained within the Software and Documentation in any form to any third party without the prior written consent of Fortress Technologies. Customer shall implement reasonable security measures to protect such trade secrets.

Software, Upgrades and Additional Copies

For purposes of the Agreement, "Software" shall include computer programs, including firmware, as provided to Customer by Fortress or a Fortress Solution Provider, and any (a) bug fixes, (b) maintenance releases, (c) minor and major upgrades as deemed to be included under this agreement by Fortress or backup copies of any of the foregoing.

NOTWITHSTANDING ANY OTHER PROVISION OF THE AGREEMENT:

i.CUSTOMER HAS NO LICENSE OR RIGHT TO MAKE OR USE ANY ADDITIONAL COPIES OR UPGRADES UNLESS CUSTOMER, AT THE TIME OF MAKING OR ACQUIRING SUCH COPY OR UPGRADE, ALREADY HOLDS A VALID LICENSE TO THE ORIGINAL SOFTWARE AND HAS PAID THE APPLICABLE FEE FOR THE UPGRADE OR ADDITIONAL COPIES;

ii.USE OF UPGRADES IS LIMITED TO FORTRESS EQUIPMENT FOR WHICH CUSTOMER IS THE ORIGINAL END USER CUSTOMER OR LESSEE OR OTHERWISE HOLDS A VALID LICENSE TO USE THE SOFTWARE WHICH IS BEING UPGRADED; AND:

iii.THE MAKING AND USE OF ADDITIONAL COPIES IS LIMITED TO NECESSARY BACKUP PURPOSES ONLY.

#### Proprietary Notices

All copyright and other proprietary notices on all copies of the Software shall be maintained and reproduced by the Customer in the same manner that such copyright and other proprietary notices are included on the Software. Customer shall not make any copies or duplicates of any Software without the prior written permission of Fortress; except as expressly authorized in the Agreement.

#### Term and Termination

This Agreement and License shall remain in effect until terminated through one of the following circumstances:

i.Agreement and License may be terminated by the Customer at any time by destroying all copies of the Software and any Documentation.

ii. Agreement and License may be terminated by Fortress due to Customer non-compliance with any provision of the Agreement.

Upon termination by either the Customer or Fortress, the Customer shall destroy or return to Fortress all copies of Software and Documentation in its possession or control. All limitations of liability, disclaimers, restrictions of warranty, and all confidentiality obligations of Customer shall survive termination of this Agreement. Also, the provisions set-forth in the sections titled "U.S. Government Customers" and "General Terms Applicable to the Limited Warranty Statement and End User License Agreement" shall survive termination of the Agreement.

#### Customer Records

Fortress and its independent accountants reserve the right to conduct an audit of Customer records to verify compliance with this agreement. Customer grants to Fortress and its independent accountants access to its books, records and accounts during Customer's normal business hours in support of such an audit. Customer shall pay to Fortress the appropriate license fees, plus the reasonable cost of conducting the audit should an audit disclose non-compliance with this Agreement.

#### **Export Restrictions**

Customer acknowledges that the laws and regulations of the United States restrict the export and re-export of certain commodities and technical data of United States origin, including the Product, Software and the Documentation, in any medium. Customer will not knowingly, without prior authorization if required, export or re-export the Product, Software or the Documentation in any medium without the appropriate United States and foreign

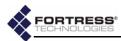

government licenses. The transfer or export of the software outside the U.S. may require a license from the Bureau of Industry and Security. For questions call BIS at 202-482-4811.

#### U.S Government Customers

The Software and associated documentation were developed at private expense and are delivered and licensed as "commercial computer software" as defined in DFARS 252.227-7013, DFARS 252.227-7014, or DFARS 252.227-7015 as a "commercial item" as defined in FAR 2.101(a), or as "Restricted computer software" as defined in FAR 52.227-19. All other technical data, including manuals or instructional materials, are provided with "Limited Rights" as defined in DFAR 252.227-7013 (a) (15), or FAR 52.227-14 (a) and in Alternative II (JUN 1987) of that clause, as applicable.

#### Limited Warranty

The warranties provided by Fortress in this Statement of Limited Warranty apply only to Fortress Products purchased from Fortress or from a Fortress Solution Provider for internal use on Customer's computer network. "Product" means a Fortress software product, upgrades, or firmware, or any combination thereof. The term "Product" also includes Fortress software programs, whether pre-loaded with the Fortress hardware Product, installed subsequently or otherwise. Unless Fortress specifies otherwise, the following warranties apply only in the country where Customer acquires the Product. Nothing in this Statement of Warranty affects any statutory rights of consumers that cannot be waived or limited by contract.

Customer is responsible for determining the suitability of the Products in Customer's network environment. Unless otherwise agreed, Customer is responsible for the Product's installation, set-up, configuration, and for password and digital signature management.

Fortress warrants the Products will conform to the published specifications and will be free of defects in materials and workmanship. Customer must notify Fortress within the specified warranty period of any claim of such defect. The warranty period for software is one (1) year commencing from the ship date to Customer [and in the case of resale by a Fortress Solution Provider, commencing not more than (90) days after original shipment by Fortress]. Date of shipment is established per the shipping document (packing list) for the Product that is shipped from Fortress location.

Customer shall provide Fortress with access to the Product to enable Fortress to diagnose and correct any errors or defects. If the Product is found defective by Fortress, Fortress' sole obligation under this warranty is to remedy such defect at Fortress' option through repair, upgrade or replacement of product. Services and support provided to diagnose a reported issue with a Fortress Product, which is then determined not to be the root cause of the issue, may at Fortress' option be billed at the standard time and material rates.

#### Warranty Exclusions

The warranty does not cover Fortress Hardware Product or Software or any other equipment upon which the Software is authorized by Fortress or its suppliers or licensors, which (a) has been damaged through abuse or negligence or by accident, (b) has been altered except by an authorized Fortress representative, (c) has been subjected to abnormal physical or electrical stress (i.e., lightning strike) or abnormal environmental conditions, (d) has been lost or damaged in transit, or (e) has not been installed, operated, repaired or maintained in accordance with instructions provided by Fortress.

The warranty is voided by removing any tamper evidence security sticker or marking except as performed by a Fortress authorized service technician.

Fortress does not warrant uninterrupted or error-free operation of any Products or third party software, including public domain software which may have been incorporated into the Fortress Product.

Fortress will bear no responsibility with respect to any defect or deficiency resulting from accidents, misuse, neglect, modifications, or deficiencies in power or operating environment.

Unless specified otherwise, Fortress does not warrant or support non-Fortress products. If any service or support is rendered such support is provided WITHOUT WARRANTIES OF ANY KIND.

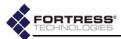

#### DISCLAIMER OF WARRANTY

THE WARRANTIES HEREIN ARE SOLE AND EXCLUSIVE, AND NO OTHER WARRANTY, WHETHER WRITTEN OR ORAL, IS EXPRESSED OR IMPLIED. TO THE EXTENT PERMITTED BY LAW, FORTRESS SPECIFICALLY DISCLAIMS THE IMPLIED WARRANTIES OF MERCHANTABILITY, FITNESS FOR A PARTICULAR PURPOSE, TITLE AND NONINFRINGEMENT.

General Terms Applicable to the Limited Warranty and End User License Agreement Disclaimer of Liabilities

THE FOREGOING WARRANTIES ARE THE EXCLUSIVE WARRANTIES AND REPLACE ALL OTHER WARRANTIES OR CONDITIONS, EXPRESS OR IMPLIED, INCLUDING, BUT NOT LIMITED TO, THE IMPLIED WARRANTIES OR CONDITIONS OF MERCHANTABILITY AND FITNESS FOR A PARTICULAR PURPOSE. FORTRESS SHALL HAVE NO LIABILITY FOR CONSEQUENTIAL, EXEMPLARY, OR INCIDENTAL DAMAGES EVEN IF IT HAS BEEN ADVISED OF THE POSSIBILITY OF SUCH DAMAGES. THE STATED LIMITED WARRANTY IS IN LIEU OF ALL LIABILITIES OR OBLIGATIONS OF FORTRESS FOR DAMAGES ARISING OUT OF OR IN CONNECTION WITH THE DELIVERY, USE, OR PERFORMANCE OF THE PRODUCTS (HARDWARE AND SOFTWARE). THESE WARRANTIES GIVE SPECIFIC LEGAL RIGHTS AND CUSTOMER MAY ALSO HAVE OTHER RIGHTS WHICH VARY FROM JURISDICTION TO JURISDICTION. SOME JURISDICTIONS DO NOT ALLOW THE EXCLUSION OR LIMITATION OF EXPRESS OR IMPLIED WARRANTIES, SO THE ABOVE EXCLUSION OR LIMITATION MAY NOT APPLY TO YOU. IN THAT EVENT, SUCH WARRANTIES ARE LIMITED IN DURATION TO THE WARRANTY PERIOD. NO WARRANTIES APPLY AFTER THAT PERIOD.

Product Warranty and License Terms

#### Indemnification

Fortress will defend any action brought against Customer based on a claim that any Fortress Product infringes any U.S. patents or copyrights excluding third party software, provided that Fortress is immediately notified in writing and Fortress has the right to control the defense of all such claims, lawsuits, and other proceedings. If, as a result of any claim of infringement against any U.S. patent or copyright, Fortress is enjoined from using the Product, or if Fortress believes the Product is likely to become the subject of a claim of infringement, Fortress at its option and expense may procure the right for Customer to continue to use the Product, or replace or modify the Product so as to make it non-infringing. If neither of these two options is reasonably practicable, Fortress may discontinue the license granted herein on one month's written notice and refund to Licensee the unamortized portion of the license fees hereunder. The depreciation shall be an equal amount per year over the life of the Product as established by Fortress. The foregoing states the entire liability of Fortress and the sole and exclusive remedy of the Customer with respect to infringement of third party intellectual property.

#### Limitation of Liability

Circumstances may arise where, because of a default on Fortress' part or other liability, Customer is entitled to recover damages from Fortress. In each such instance, regardless of the basis on which you are entitled to claim damages from Fortress (including fundamental breach, negligence, misrepresentation, or other contract or tort claim), Fortress is liable for no more than damages for bodily injury (including death) and damage to real property and tangible personal property, and the amount of any other actual direct damages, up to either U.S. \$25,000 (or equivalent in local currency) or the charges (if recurring, 12 months' charges apply) for the Product that is the subject of the claim, whichever is less. This limit also applies to Fortress' Solution Providers. It is the maximum for which Fortress and its Solution Providers are collectively responsible.

UNDER NO CIRCUMSTANCES IS FORTRESS LIABLE FOR ANY OF THE FOLLOWING:

- 1) THIRD-PARTY CLAIMS AGAINST YOU FOR DAMAGES.
- 2) LOSS OF, OR DAMAGE TO, YOUR RECORDS OR DATA, OR
- 3) SPECIAL, INCIDENTAL, OR INDIRECT DAMAGES OR FOR ANY ECONOMIC CONSEQUENTIAL DAMAGES (INCLUDING LOST PROFITS OR SAVINGS), EVEN IF

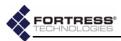

FORTRESS OR ITS SOLUTION PROVIDER IS INFORMED OF THEIR POSSIBILITY. SOME JURISDICTIONS DO NOT ALLOW THE EXCLUSION OR LIMITATION OF INCIDENTAL OR CONSEQUENTIAL DAMAGES, SO THE ABOVE LIMITATION OR EXCLUSION MAY NOT APPLY TO CUSTOMER.

#### Telephone Support

During the warranty period, Fortress or its Solution Provider will provide a reasonable amount of telephone consultation to the Customer. This support shall include assistance in connection with the installation and routine operation of the Product, but does not include network troubleshooting, security consultation, design and other services outside of the scope of routine Product operation. Warranty services for the Products shall be available during Fortress' normal U.S. (EST) business days and hours.

#### Extended Warranty Service

If the Customer purchases an extended warranty service agreement with Fortress, service will be provided in accordance to said agreement's terms and conditions.

#### Access and Service

Customer must provide Fortress or Solution Provider with access to the Product to enable Fortress or Solution Provider to provide the service. Access may include access via the Internet, on-site access or Customer shall be responsible for returning the Product to Fortress or Solution Provider. Fortress or Solution Provider will notify the Customer to obtain authorization to perform any repairs.

If, during the warranty period, as established by the date of shipment [and in the case of resale by a Fortress Solution Provider, commencing not more than (90) days after original shipment by Fortress], the Customer finds any significant defect in materials and workmanship under normal use and operating conditions, the Customer shall notify Fortress Customer Service in accordance with the Fortress Service Policies in effect at that time which can be located on the Fortress web site: www.fortresstech.com.

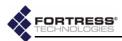

## **Table of Contents**

| 1                                                                                                    | 4, |
|----------------------------------------------------------------------------------------------------|----|
| Introduction                                                                                                    | 1  |
| Introduction                                                                                                    | l  |
| Fortress Secure Wireless Bridge                                                                                                    |    |
| Management Interfaces                                                                                                    |    |
| Bridge GUI                                                                                                    |    |
| Bridge CLI                                                                                                    |    |
|                                                                                                    |    |
| Network Security Overview                                                                                                    |    |
| System Components                                                                                                    |    |
| FIPS Compliance                                                                                                    |    |
| This Document                                                                                                    |    |
| Document Conventions                                                                                                    | 3  |
| Related Documents                                                                                                    | 4  |
| 2                                                                                                    |    |
| <b>~</b>                                                                                                    |    |
| Installation                                                                                                    | 5  |
|                                                                                                    |    |
| Overview                                                                                                    | 5  |
| Overview                                                                                                    | 5  |
| Overview                                                                                                    |    |
| Overview                                                                                                    |    |
| Overview                                                                                                    |    |
| Overview                                                                                                    |    |
| Overview                                                                                                    |    |
| Overview                                                                                                    |    |
| Overview  System Requirements Compatibility Shipped and Optional Parts Preparation Safety Requirements Preparing the Network Port Locations Deployment Options Mesh Bridging Deployment                                                                                                |    |
| Overview  System Requirements Compatibility Shipped and Optional Parts Preparation Safety Requirements Preparing the Network Port Locations Deployment Options Mesh Bridging Deployment Point-to-Point LAN Bridging Deployment                                                         |    |
| Overview  System Requirements Compatibility Shipped and Optional Parts Preparation  Safety Requirements Preparing the Network Port Locations Deployment Options Mesh Bridging Deployment Point-to-Point LAN Bridging Deployment Installation                                           |    |
| Overview  System Requirements Compatibility Shipped and Optional Parts Preparation Safety Requirements Preparing the Network Port Locations Deployment Options Mesh Bridging Deployment Point-to-Point LAN Bridging Deployment Installation Connecting the Bridge for Preconfiguration |    |
| Overview  System Requirements Compatibility Shipped and Optional Parts Preparation  Safety Requirements Preparing the Network Port Locations Deployment Options Mesh Bridging Deployment Point-to-Point LAN Bridging Deployment Installation                                           |    |

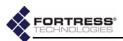

| 3                                    |    |
|--------------------------------------|----|
| LEDs and Pushbuttons                 | 16 |
| Top-Panel Indicators                 |    |
| System LEDs                          |    |
| Port LEDs                            | 17 |
| Pushbutton Operation                 | 18 |
| Powering the Bridge On and Off       | 18 |
| Pushbutton Rebooting                 | 18 |
| Pushbutton RF Kill and Blackout Mode | 18 |
| Pushbutton Restoring Defaults        | 19 |
| 4                                    |    |
| Specifications                       | 20 |
| Hardware Specifications              | 20 |
| Physical Specifications              |    |
| Environmental Specifications         |    |
| Compliance and Standards             | 21 |
| DB9-to-3-pin Console Port Adapter    |    |

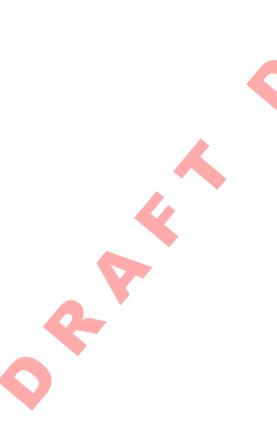

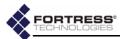

## Chapter 1 Introduction

## 1.1 Fortress Secure Wireless Bridge

The Fortress Secure Wireless Bridge is an all-in-one network access device that implements the strongest security commercially available today. It can serve simultaneously as a wireless bridge (or a node in a wireless mesh network) and a WLAN access point, while it encrypts traffic and provides Multifactor Authentication™ for devices on the network it secures.

The rugged, compact chassis is uniquely designed and can be mounted on a mast or wall or magnetically mounted to a steel surface with the mounting kit that ships with every device.

The Bridge can be quickly and transparently integrated into an existing network. It can be powered with standard AC current using the power supply/adapter that ships with each Bridge.

Once it is installed and configured, operation is automatic, requiring no administrator intervention as it protects data transmitted on WLANs, between WLAN devices and the wired LAN and between mesh network nodes.

## 1.1.1 Management Interfaces

The Bridge can be administered through either of two native management tools: the Bridge GUI or Bridge CLI. The Bridge also supports monitoring and basic management via Simple Network Management Protocol (SNMP) transactions.

## 1.1.1.1 Bridge GUI

The Bridge's graphical user interface is a browser-based management tool that provides administration and monitoring functions in a menu- and dialog-driven format. It is accessed over the network via the Bridge's IP address. The Bridge GUI supports Microsoft® Internet Explorer and Mozilla Firefox™.

#### 1.1.1.2 Bridge CLI

The Bridge's command-line interface provides administration and monitoring functions via a command line. It is accessed over the network via a secure shell (SSH) connection to the

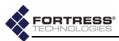

Bridge's management interface or through a terminal connected directly to the Bridge's serial Console port.

#### 1.1.1.3 SNMP

The Bridge supports version 3 of the Simple Network Management Protocol (SNMP) Internet standard for network management. The Fortress Management Information Base (MIB) is included on the Bridge CD and can be downloaded from the Fortress Technologies web site: fortresstech.com.

## 1.2 Network Security Overview

Network security measures take a variety of forms; key components include:

- Confidentiality or privacy implementations prevent information from being derived from intercepted network traffic.
- Integrity checking guards against deliberate or accidental changes to data transmitted on the network.
- Access control restricts network access to authenticated users and devices and defines resource availability and user permissions within the network.

## 1.3 The Fortress Security System

The Fortress Security System applies a combination of established and unique methodologies to network security.

## 1.3.1 System Components

The Fortress Security System comprises two components:

- ◆ The Fortress Bridge or Controller provides network security by authenticating and bridging encrypted wireless transmissions to the wired Local Area Network (and/or wired communication within the LAN) and by authenticating and encrypting Wireless Distribution System (WDS) links. In addition, Fortress Bridges and Controllers can be enabled to provide user authentication and can be configured to enforce user access policies on the networks they secure.
  - The ES520 Secure Wireless Bridge is equipped with radios in order to provide, as well as protect, wireless access and WDS connections. The compact, rugged chassis is cooled without fans. It can be weatherized for outdoor, mast-mounted deployment and optionally powered via PoE (Power over Ethernet). An internal Ethernet switch, through which the ES520 can also supply PoE, is accessible when the ES520 is installed indoors.
  - The ES300 Secure Bridge provides overlay security to networks that use third-party wireless access points

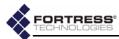

- (APs) and/or wireless bridges. The compact, rugged chassis is cooled without fans.
- The FC-X Security Controller provides overlay security to networks that use third-party wireless APs and/or wireless bridges. The rack-mountable chassis features a navigable LCD display and can optionally be equipped with fiber optic network interfaces.
- The Fortress Secure Client provides secure connectivity for devices and users accessing the Bridge-secured network and strong encryption of the data transmitted and received.

The Secure Client (version 4.x and later) can secure wired or wireless network connections. It employs Fortress's Multi-Factor Authentication<sup>TM</sup> and Mobile Security Protocol (MSP) to authenticate the device's connection and encrypt traffic to and from the network.

MSP provides authentication and encryption at the Media Access Control (MAC) sublayer, within the Data Link Layer (Layer 2) of the Open System Interconnection (OSI) networking model. This allows a transmission's entire contents, including the IP addresses, to be encrypted.

## 1.3.2 FIPS Compliance

The Fortress Security System can be configured to operate in full compliance with FIPS 140-2 Security Level 2.

Fortress Bridges and Controllers have two selectable modes of operation. *FIPS* operating mode enforces FIPS security on the Fortress Bridge.

Fortress's MSP Secure Client 4.x can be configured to comply with FIPS security requirements, while the WPA2 Secure Client 5.x complies with FIPS when it is configured to operate using WPA2 mode.

Recently released products may still be in the process of being certified as FIPS 140-2 Level 2-compliant. Contact your Fortress representative for information on the current FIPS validation status of Fortress products.

## 1.4 This Document

## 1.4.1 **Document Conventions**

This is a task-oriented document, and the procedures it contains are, wherever possible, self-contained and complete in themselves. Internal cross references do appear, however, rather than verbatim repetition.

**WARNING:** can cause physical injury or death to you and/or your equipment.

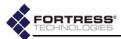

Functional and operational information that appears before numbered steps provides necessary background for the successful completion of the task. The information below a stepped procedure may add to your understanding, but is not generally essential to the task.

Side notes throughout this document are intended to alert you to particular kinds of information, as visually indicated by their icons. Examples appear to the right of this section, in descending order of urgency.

### 1.4.2 Related Documents

For guidance on the Fortress Secure Client, please refer to your Fortress Secure Client user guide.

caution: can corrupt your network, your data or an intended result.

NOTE: may assist you in executing the task, e.g. a convenient software feature or notice of something to keep in mind.

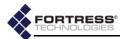

## Chapter 2 Installation

## 2.1 Overview

The Fortress ES210 Secure Wireless Bridge is a full-featured Fortress controller device, providing strong data encryption and Multi-factor Authentication™, including native RADIUS (Remote Authentication Dial-In User Service) authentication, to users and devices on the network it secures.

The ES210 Bridge is equipped with a tri-band 802.11a/b/g radio that can be configured to use either the 802.11b/g band or the 802.11a band. It can function simultaneously as a wireless access point (AP), providing secure WLAN connectivity to wireless devices within range, and as a wireless bridge or a node in a tactical mesh network.

## 2.1.1 System Requirements

To display properly, the Bridge GUI requires a monitor resolution of at least 1024 x 768 pixels and the following (or later) browser versions:

- Microsoft® Internet Explorer 7.0
- Mozilla Firefox<sup>™</sup> 2.0

## 2.1.2 Compatibility

The Fortress Bridge is fully compatible with Fortress Secure Client versions 2.5.6 and higher. In addition or as an alternative to the Bridge's native authentication service, the Bridge can be used with an external RADIUS server. Supported services include:

- Microsoft® Windows Server 2003 Internet Authentication Service® (IAS)
- freeRADIUS version 2.1 (open source)

## 2.1.3 Shipped and Optional Parts

Each shipment includes:

one ES210 Secure Wireless Bridge

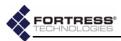

- one standard DC power supply
- one 5 dBi omnidirectional antenna with N-to-RP-TNC adapter
- passive GPS antenna
- protective caps for all connector ports
- mast/wall/magnetic mounting kit
- printed Quick Start Guide
- software CD, including:
  - ES210 Bridge version 5.2.x software package
  - Fortress and standard SNMP MIBs
  - RADIUS dictionary file with Fortress Vendor-Specific Attributes for administrative authentication
  - ES210 Bridge version 5.2.x user guide and latest release notes

## 2.2 Preparation

## 2.2.1 Safety Requirements

To prevent damage to the product and ensure your personal safety, operate the ES210 Secure Wireless Bridge only within the operating specifications given in Section 4.1.2, and carefully follow these guidelines:

- General: This equipment must be installed by qualified service personnel according to the applicable installation codes. Do not locate the Bridge or antennas near power lines or power circuits.
- Indoor/Outdoor Siting: The Secure Wireless Bridge, with or without externally sited antennas, is intended only for installation in Environment A as defined in IEEE 802.3.af. All interconnected equipment connected to the indoor/ outdoor Bridge must be contained within the same building, including the interconnected equipment's associated LAN connections.

In outdoor environments, the Secure Wireless Bridge *must* be mounted on a wall, pole, mast or tower using the included mounting bracket. The Bridge should not be used outside a home, school, or other public area where the general population has access to it.

#### Ambient Temperature

The temperature of the environment in which the Bridge operates should not exceed the maximum (140° F/60° C) or drop below the minimum (14° F/-10° C) operating temperatures.

warning: To avoid the risk of severe electrical shock, never remove the cover, an exterior panel, or any other part of the Bridges's chassis. There are no user-serviceable parts inside. Refer all hardware servicing to Fortress Technical Support.

WARNING: The Bridge contains a 3V (7 year) lithium battery for time-keeping purposes. It is *not* intended to be operatoror user-replaceable. To avoid risk of personal injury (and voiding of the Bridge's warranty), refer all hardware servicing to Fortress Technical Support.

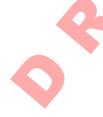

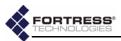

#### ◆ Circuit Overloading

The Bridge includes an internal resettable fuse on its 9-30V power input. Do not exceed 30V or the unit can be damaged.

- Lightning/Electrostatic Protection: The unit has limited isolation protection. When attaching external antennas in an outdoor environment, follow best practices for safety including the use of in-line lightning arrestors.
- Grounding: When mounted outside, the unit should be connected to protective earth ground via a 20 gauge (minimum) cable, before any other physical connection is made.

The antenna/cable distribution system should be grounded (earthed) in accordance with ANSI/NFPA 70, the National Electrical Code (NEC), in particular, Section 820.93, Grounding of Outer Conductive Shield of a Coaxial Cable. The antenna mast and Secure Wireless Bridge, when used outside, should be grounded per Article 810 of the NEC; of particular note is the requirement that the grounding conductor not be less than 10 AWG(Cu).

- Waterproofing: The Bridge has an IP67 rating when antennas or protective caps are properly installed.
- Cabling: Cables must be installed in accordance with NEC Article 725 and 800, and all requirements must be met in relation to clearances with power lines and lighting conductors. All cabling must be category 5e per TIA/EIA-568-B.2.
- Radio Frequency: The Bridge's internal radio conforms to the FCC's safety standard for human exposure to RF electromagnetic energy, provided that you follow these guidelines:
  - Do not touch or move the antenna while the unit is transmitting or receiving.
  - To safeguard Bridge transmitting circuitry, relocate the Bridge and its antenna only when the Bridge is powered off
  - When the Bridge is transmitting, do not hold it so that the antenna is very close to or touching any exposed parts of the body, especially the face or eyes.
  - Antennas must be installed to provide a separation of at least 20 cm (7.9") from all persons and any co-located antenna or transmitter.
  - Regarding use in specific environments: Do not operate near unshielded blasting caps or in an explosive environment. Limit use in a hazardous location to the constraints imposed by the location's safety director. Abide by the rules of the Federal Aviation Administration for the use of wireless devices

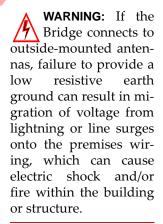

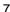

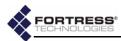

on airplanes. • Restrict the use of wireless devices in hospitals to the limits set forth by each hospital.

## 2.2.2 Preparing the Network

Secure Clients and other Fortress Bridges in communication with the Bridge must use the same encryption algorithm and must be assigned the same Access ID.

If you are deploying multiple, networked Fortress Bridges, the channel settings on all of the radios used to form the network must match. *Wireless Bridge* must be **Enabled** on the BSSs that provide mesh network connectivity, and networked BSSs must have a common SSID. In addition, STP (Spanning Tree Protocol) must be selected for *Bridging Mode* on all Bridges in the network.

#### 2.2.3 Port Locations

The ES210 Bridge's power inlet and Ethernet and antenna ports, along with the LED indicators, are located on the top panel, shown below.

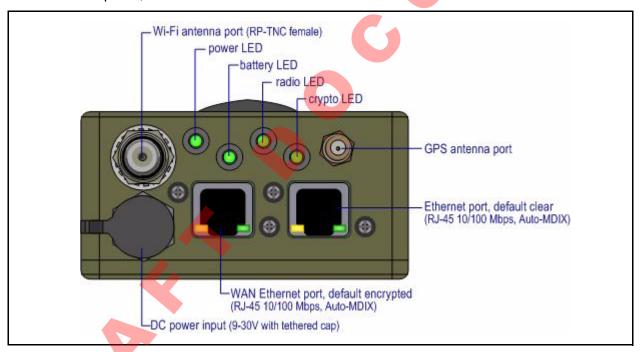

Figure 2.1. ES210 Bridge Port Locations

## 2.2.4 Deployment Options

The Bridge can be used, in either the 802.11a or the 802.11b/g frequency band, as a wireless bridge or as a node in a mesh network. It can simultaneously serve as a wireless LAN (WLAN) access point (AP).

## 2.2.4.1 Mesh Bridging Deployment

Bridges configured to be able to connect to one another automatically form mesh networks. One or more of the linked

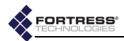

Bridges (or network nodes) can additionally securely connect the network to a LAN and/or provide wireless LAN (WLAN) connectivity for compatibly configured wireless devices within range, as shown in Figure 2.2.

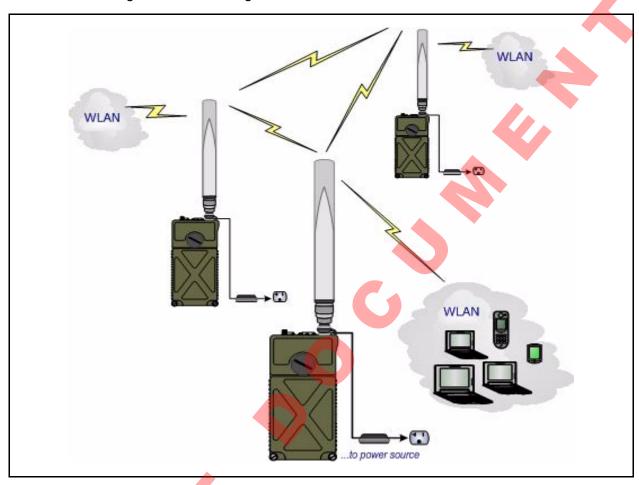

Figure 2.2. Example Mesh Network Deployment

### 2.2.4.2 Point-to-Point LAN Bridging Deployment

The Bridge can be deployed as a conventional wireless Bridge to connect two separately located LANs (local area networks), for example, or to link remotely located hardware to the local network for system management and data upload, as shown in Figure 2.3).

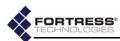

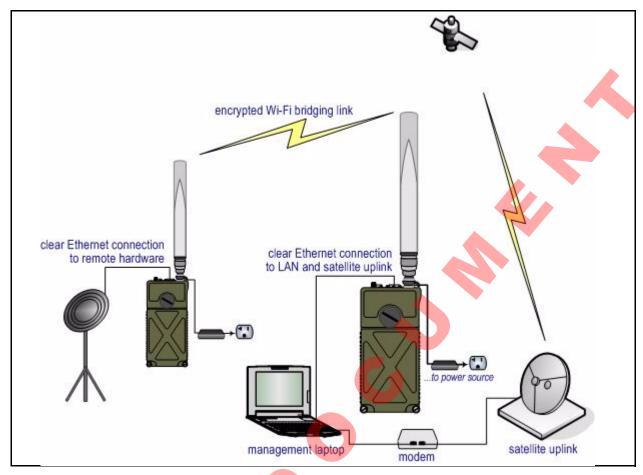

Figure 2.3. Example Wireless Point-to-Point Bridging Deployment

## 2.3 Installation

The operational details of the various deployments into which the Bridge can be installed are highly configurable.

The preconfiguration steps included in these installation instructions establish basic connectivity and security settings, changing as few settings from their factory defaults as possible. Consult Chapter 3 for complete configuration information.

Bridges that will be used outdoors for or in a difficult to reach location must be configured in advance of their deployment.

## 2.3.1 Connecting the Bridge for Preconfiguration

- Position the Bridge so that it operates only within its safe temperature range (14°–140° F/-10°–60° C).
- 2 Connect the Bridge's Ethernet port to a computer or switch on the wired LAN.
- 3 Connect the Bridge's DC Power input to the standard AC/DC power supply that shipped with the Bridge
- 4 Connect the Bridge's power supply to a properly rated AC power outlet.

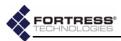

## 2.3.2 Preconfiguring the Bridge

The computer through which you configure the Bridge must have a direct (non-routed) connection to the Bridge's clear zone and an IP address in the same subnet (192.168.254.0) as the Bridge's default IP address.

- 1 Power the Bridge on by depressing the lower **Power On** button on the left side of the chassis.
- Open a browser application on a computer on your LAN and, in the browser address field, enter the Bridge's default IP address: 192.168.254.254. (If prompted, click OK to accept the security certificate.)
- 3 Log on to the Bridge GUI, entering admin as both Username and Password and then clicking LOGON.

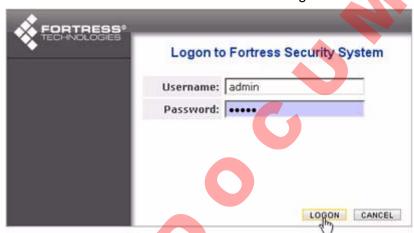

CAUTION: You must change the Access ID and system passwords in order to secure the network and the Bridge.

- In the resulting Create a new password dialog, enter and confirm a new admin account password—of at least 15 alphanumeric characters and/or symbols (excluding double and single quotation marks)—and click SUBMIT.
- 5 Log back on to the Bridge GUI, entering admin in Username and the Password you created in Step 4 above, and then clicking Logon.
- If you agree to the terms of the *Product Warranty and License Terms*, click to place a check in the box beside I have read and accept the terms above and then click CONTINUE (or CANCEL the logon).

Monitor Maintain

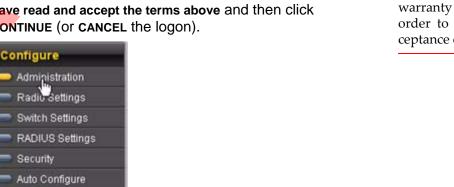

NOTE: You must scroll through the warranty and license in order to enable the acceptance checkbox.

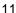

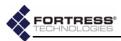

- 7 Establish essential network settings through Configure -> Administration -> Network Configuration:
  - Enter an IPv4 Address, IPv4 Subnet Mask and IPv4 Default Gateway for the Bridge.

Bridges connected as wireless bridges or mesh network nodes must be configured with IP addresses in the same subnet.

- 8 Click APPLY in the upper right of the screen.
- 9 Establish system time through Configure -> Administration
  - -> Time Configuration:
  - Use the dropdown menus to set the System Date,
     System Clock and Time Zone to current values.

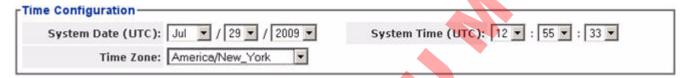

- 10 Click APPLY in the upper right of the screen.
- 11 Change the default passwords for the remaining two preconfigured administrative accounts through Configure -> Administration -> Administrator Settings:
  - Click GENERATE PASSWORD to automatically generate a 15-character password.

or

Enter and re-enter a new password for the *maintenance* logviewer accounts in New Password and Confirm Password.

- Record and secure the new passwords for future reference; you cannot query system passwords after they are established.
- 12 Click APPLY in the upper right of the screen.
- 13 Change the network Access ID through Configure -> Security -> Security Settings:
  - Click GENERATE ACCESS ID to generate a 32-digit hexadecimal Access ID.

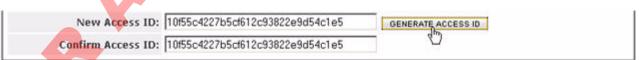

or

In the New Access ID field, enter a 32-digit hexadecimal Access ID.

 Record and secure the new Access ID for future reference; you cannot query it after it has been established.

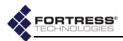

Networked Bridges and Fortress Secure Clients connecting to the Bridge-secured network must be configured to use the same Access ID. (Consult the user guide for the Secure Client for information on setting the Access ID on Client devices.)

- 14 Click APPLY in the upper right of the screen.
- 15 Enable and configure the radio through Configure -> Radio Settings -> Radio Settings:
  - Select Enabled for the radio's Admin State.
  - If the radio will provide only the bridging link in a pointto-point or mesh network, leave the radio Band setting at its default of 802.11a.

or

If the radio will serve as an WLAN AP (with or without simultaneous network bridging), select 802.11b/g for the radio's Band.

Networked Bridges and wireless devices connecting to the Bridge-secured network must be configured to use the same radio frequency band and channel. (Consult a wireless device's user guidance for information on configuring the device.)

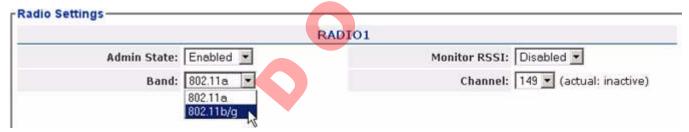

- 16 Click APPLY in the upper right of the screen.
- 17 If you are not using the radio for bridging, skip to Step.

or

If you are using the radio for mesh network bridging, create the bridging Basic Service Set through Configure -> Radio Settings -> ADD BSS:

- Enter a BSS Name.
- Select Enabled for Wireless Bridge.
- Click GENERATE SSID to automatically generate a 32character alphanumeric SSID.

or

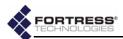

Enter a 32-character alphanumeric SSID for the BSS.

| ss———              |                 |                      |
|--------------------|-----------------|----------------------|
| BSS Name:          | Fortress Bridge | SSID:                |
| Wireless Bridge:   | Enabled 🕶       | GENERATE SSID        |
| Fortress Security: | Enabled 💌       | Wi-Fi Security: None |

Networked Bridges must be configured to use the same SSID.

- 18 Click APPLY in the upper right of the screen.
- 19 If you are not using the radio as an AP, skip to Step 21.

or

If you are using the radio as a WLAN access point, create the AP Basic Service Set through Configure -> Radio Settings -> ADD BSS:

- Enter a BSS Name.
- Click GENERATE SSID to automatically generate a 32character alphanumeric SSID.

or

Enter a 32-character alphanumeric SSID for the BSS.

Wireless devices connecting to the Bridge-secured network must be configured to use the same SSID as the Bridge's AP BSS. (Consult a wireless device's user guidance for information on configuring the device.)

20 Click APPLY in the upper right of the screen.
Configured BSSs are displayed below the *Radio Settings*.

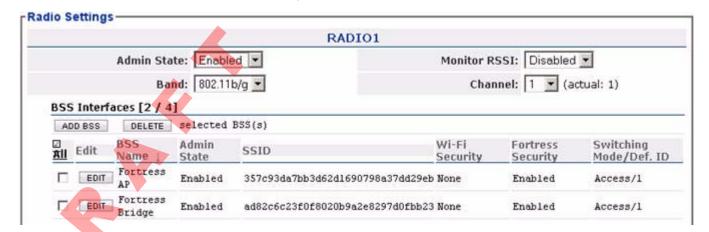

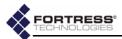

- 21 LOGOFF the Bridge GUI.
- 22 Power the Bridge down by depressing the Power Off button on the right side of the chassis.

Alternatively, you can use the Bridge CLI to preconfigure the Bridge. Chapter 5 describes the use of the Bridge CLI.

## 2.3.3 Connecting the Bridge for Deployment

Review the *Radio Frequency Safety Requirements* (Section 2.2.1) before installing or operating Bridge radios.

- 1 Position the Bridge so that it operates only within its safe temperature range (14°–140° F/–10°–60° C).
- 2 Connect the Bridge's DC Power input to the standard AC/DC power supply that shipped with the Bridge
- 3 Connect the Bridge's power supply to a properly rated AC power outlet.
- 4 If the Bridge will be used to secure connections to a wired LAN, connect the clear Ethernet port to a computer or switch on the wired LAN.
- If the Bridge's internal radio will be used, connect the 5dBi omnidirectional antenna that came with the Bridge to the Wi-Fi antenna port.

WARNING: If an indoor Bridge connects to outside-mounted antennas, failure to provide a low resistive earth ground can result in migration of voltage from lightning or line surges onto the premises wiring, which can cause electric shock and/or fire within the building or structure.

warning: To comply with FCC regulations, antennas must be professionally installed and the installer is responsible for ensuring compliance with FCC limits.

NOTE: Third party antennas are subject to local regulatory requirements. For outdoor installations, they must be waterproof.

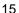

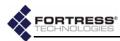

# **Chapter 3 LEDs and Pushbuttons**

## 3.1 Top-Panel Indicators

The ES210 Bridge's top panel features four system LEDs (Power, Battery, Radio, Crypto,) and a pair of Link and Activity LEDs for each of the ES210's two Ethernet ports.

NOTE: There are no LED indications in a Bridge in blackout mode (refer to sections 3.5.0.7 and 3.2.2.

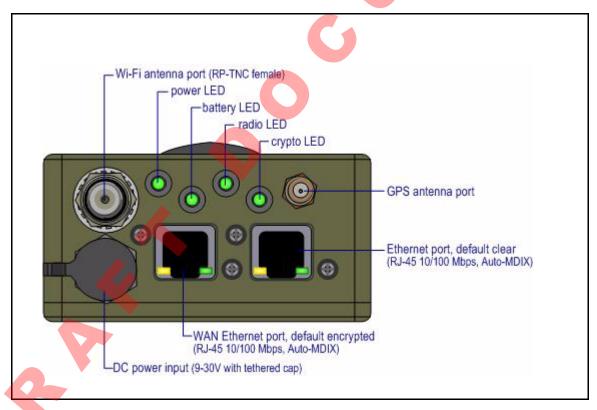

Figure 3.1 Fortress Bridge LED Indicators

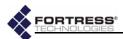

## 3.1.1 System LEDs

| color                                    | behavior     | Power<br>power | Battery<br>battery | <b>Radio</b><br>802.11a/b/g | <b>Crypto</b><br>encryption |
|------------------------------------------|--------------|----------------|--------------------|-----------------------------|-----------------------------|
|                                          | solid        | unit on        |                    | RF kill<br>activated        | FIPS failure                |
| green slow flash fast flash intermittent | booting      |                | -                  |                             |                             |
|                                          | fast flash   | battery fault  | [reserved]         | -                           | cleartext in encrypted zone |
|                                          | intermittent | -              |                    | passing traffic             |                             |
|                                          | off          | unit off       |                    | radio off                   | -                           |

#### Power can exhibit:

- solid green Bridge is powered on.
- off Bridge is powered off.
- slow-flash green Bridge is booting.
- fast-flash green Bridge has a battery fault.

## Battery can exhibit:

 The Battery LED is reserved for a future function on the Bridge.

### Radio can exhibit:

- solid green Bridge's RF Kill function is enabled.
- intermittent green Bridge's 802.11a/b/g radio is passing traffic.

### Crypto can exhibit:

- solid green Bridge has a FIPS failure.
- ◆ fast-flash green Bridge is passing cleartext traffic (unencrypted data) in the encrypted zone.

### 3.1.2 Port LEDs

The ES210 Bridge's top-panel Ethernet ports are equipped with link/activity LEDs.

#### Lnk/Act can exhibit:

- solid green A link has been established for the port.
- intermittent green Traffic is passing on the link.
- off The port is not connected.

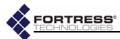

## 3.2 Pushbutton Operation

The ES210 Bridge is equipped with three pushbuttons.

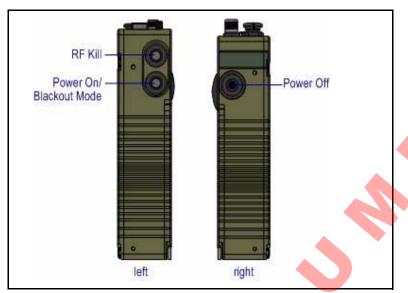

Figure 3.2. ES210 pushbuttons

## 3.2.1 Powering the Bridge On and Off

The the lower button on the left side of the chassis powers the ES210 Bridge on and the single button on the right side of the chassis powers it off.

If the Bridge is off, press the Power On button to turn it on.
 The Power LED will slow-flash green while the Bridge boots, then light solid green for normal operation.

or

If the Bridge is on, press the Power Off button to turn it off.
 The Power LED will go dark.

## 3.2.1.1 Pushbutton Rebooting

Reboot (hard boot) the ES210 by powering it off and back on again (described above).

### 3.2.2 Pushbutton RF Kill and Blackout Mode

The upper button on the left side of the chassis toggles the Bridge's *RF Kill* function.

The default *RF Kill* setting is **Disabled**, in which state the Bridge receives and transmits radio frequency signals normally. Enabling *RF Kill* tuns the Bridge's internal radio off.

When the Bridge is powered on, the lower button on the left side of the chassis turns the Bridge's top-panel LEDs off and on (*Blackout Mode*, **Enabled/Disabled**).

The default blackout mode setting is **Disabled**, in which state the Bridge's top-panel LEDs illuminate to indicate various

NOTE: You can also change the Blackout Mode and RF Kill settings in the Bridge GUI or in the Bridge CLI.

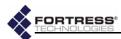

conditions. (LED behaviors and their associated meanings are covered in Section 3.1.) Enabling blackout mode turns all frontpanel LEDs off.

If a pushbutton configurable setting is **Disabled**, the actions below will enable it. If the setting is **Enabled**, the same steps will disable it.

- Press the button corresponding to the function you want to toggle.
- 2 Hold it down for five seconds.
- 3 Release the button.

Both configuration changes persist over reboots and upgrades, just as they do when changed through the Bridge GUI or CLI.

## 3.2.3 Pushbutton Restoring Defaults

To restore the Bridge's configuration settings to their factory-default values:

- 1 Simultaneously press the upper and lower buttons on the left side of the Bridge chassis.
- 2 Hold it them for at least ten seconds.
- 3 Release both buttons.

After you have successfully initiated the restore operation, the Bridge will reboot automatically.

After booting, the Bridge LEDs will resume normal operation and all configuration settings, including the IP address of the Bridge's management interface will be at their factory-default values.

NOTE: You can also restore the Bridge's factory default settings from the Bridge GUI (Section 4.2.1.8) and the Bridge CLI.

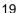

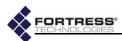

# **Chapter 4 Specifications**

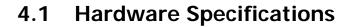

## 4.1.1 Physical Specifications

| form factor:  | compact, wearable, mountable                                                                                                    |  |  |
|---------------|----------------------------------------------------------------------------------------------------|--|--|
| dimensions:   | 7" H x 3.3" W x 1.7" D<br>(17.8 cm× 8.4 cm×4.3 cm, approx.)                                                                                                    |  |  |
| weight:       | 2.1 lbs. (.95 kg, approx.)                                                                                                    |  |  |
| power supply: | 9-30 V DC input                                                                                                    |  |  |
| connections:  | two waterproof RJ-45 10/100 Mbps Ethernet ports with auto-MDIX one cylindrical 3-pin serial port one RP-TNC antenna port (female) one SMA antenna port for GPS receiver (female, passive) one weatherized 9-30V DC power input port with tethered cap |  |  |
| indicators:   | four front-panel system LEDs (Green/Amber):  Power, Battery, Radio, Crypto  two pairs integrated port Link and Activity LEDs                                                                                                    |  |  |
| controls:     | three pushbuttons (usable wearing gloves)                                                                                                    |  |  |

## 4.1.2 Environmental Specifications

| maximum AC draw:                              |  | 6 Watts                 |  |
|-----------------------------------------------|--|-------------------------|--|
| maximum heat dissipation:                     |  | 20.5 BTU/hr             |  |
| cooling:                                      |  | convection              |  |
| operating temperature:                        |  | 14º-158º F (-10º-60º C) |  |
| operating relative humidity (non-condensing): |  | 5%–95%                  |  |
| storage temperature:                          |  | -4°-140° F (-20°-70° C) |  |

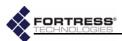

## 4.1.3 Compliance and Standards

| emissions: | FCC Class A, part C;<br>MIL-STD 461F |
|------------|--------------------------------------|
| immunity:  | MIL-STD 461F                         |
| vibration: | MIL-STD 810F                         |

The Fortress ES210 is certified by the Wi-Fi Alliance® for the following standards:

| IEEE:      | 802.11a/b/g/n                                                                  |
|------------|--------------------------------------------------------------------------------|
| security:  | WPA™, WPA2™—Personal and E <mark>nte</mark> rprise                             |
| EAP types: | EAP-TLS, EAP-TTLS/MSCHAPv2,<br>PEAPv0/EAP-MSCHAPv2, PEAPv1/EAP-GTC,<br>EAP-SIM |

## 4.2 DB9-to-3-pin Console Port Adapter

A DB9-to-3-pin cylindrical adapter is required in order to connect the Bridge's **Console** port to a DB9 terminal connection.

Table 4.1 shows the adapter pin-outs.

Table 4.1. DB9-to-3-pin Cylindrical Adapter Pin-Outs

|             |                 | <u> </u> |                |
|-------------|-----------------|----------|----------------|
| Description | cylindrical pin | DB9 pin  | standard color |
| Ground      | 1               | 5        | red            |
| Tx          | 2               | 2        | black          |
| Rx          | 3               | 3        | white or green |